## Android screen "USB developer tool" burning instructions

\* If the computer used for burning is burning for the first time, driver installation required.

(Please refer to the "USB Driver Installation Instructions" under the USB driver directory)

## 1, Preparation

\*USB burning tool software:AndroidTool

| 6   |     | Address    | Name      | Path                                |    |
|-----|-----|------------|-----------|-------------------------------------|----|
|     |     | 0x00000000 | Loader    | Z:\Dwin\D8801\rockdev\Image=rk3288\ |    |
|     | ~   | 0x00000000 | Parameter | Z:\Dwin\D8801\rockdev\Image~rk3288\ |    |
|     | ~   | 0x00002000 | uboot     | Z:\Dwin\D8801\rockdev\Image~rk3288\ |    |
|     | ~   | 0x00004000 | trust     | Z:\Dwin\D8801\rockdev\Image~rk3288\ |    |
|     | ~   | 0x00006000 | Misc      | Z:\Dwin\D8801\rockdev\Image~rk3288\ |    |
|     | ~   | 0x00008000 | Resource  | Z:\Dwin\D8801\kernel\resource.img   |    |
|     | ▼   | 0x00010000 | Kernel    | Z:\Dwin\D8801\kernel\kernel.img     |    |
|     | ~   | 0x00020000 | Boot      | Z:\Dwin\D8801\rockdev\Image=rk3288\ |    |
|     | ~   | 0x00030000 | Recovery  | Z:\Dwin\D8801\rockdev\Image=rk3288\ |    |
| 0   | ~   | 0x0018A000 | System    | Z:\Dwin\D8801\rockdev\Image=rk3288\ |    |
| 1   | ~   | 0x00592000 | vendor    | Z:\Dwin\D8801\rockdev\Image=rk3288\ |    |
| 2   | ~   | 0x00612000 | oem       | Z:\Dwin\D8801\rockdev\Image=rk3288\ |    |
| oad | er: |            | Run       | Switch Dev Partition Cle            | ar |

\*Upgrade firmware (shared with SD card burning)

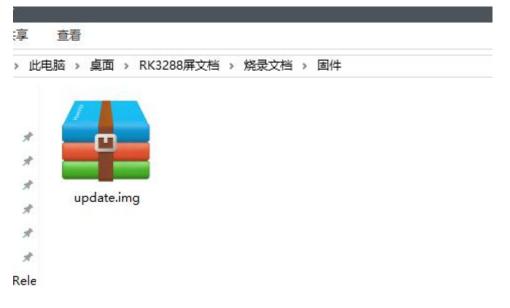

## 2, USB burning operation

\*Open the Android Tool tool and click on the "upgrade firmware" above to enter the following interface

| RKDevTool v2   | .54        |           |                 |            |  |  |  |
|----------------|------------|-----------|-----------------|------------|--|--|--|
| ownload Image  | Upgrade Fi | rmware Ad | vanced Function |            |  |  |  |
| Firmware       | Upgrade    | Switch    | EraseFlash      |            |  |  |  |
| Fw Ver:        |            | Loader    | Ver:            | Chip Info: |  |  |  |
| Firmware:      |            |           |                 |            |  |  |  |
| r mining of o. |            |           |                 |            |  |  |  |
|                |            |           |                 |            |  |  |  |
|                |            |           |                 |            |  |  |  |
|                |            |           |                 |            |  |  |  |
|                |            |           |                 |            |  |  |  |
|                |            |           |                 |            |  |  |  |

## \*Click Firmware to select the img file to burn

| $\rightarrow \cdot \uparrow$ |       |                  | مام بيشم مي  | un a Andrai  | dTool > rockdev >   | T/#0506  | ~   | ō    | +da adm + D | 固件0506"        |          |
|------------------------------|-------|------------------|--------------|--------------|---------------------|----------|-----|------|-------------|----------------|----------|
| → v T                        | « KO  | ckenip > KKTO    | ois > windov | vs > Android | aroor > rockdev > r |          | ~   | 0    | 技会          | el1+0200       |          |
| 」织▼ 新建                       | 文件夹   |                  |              |              |                     |          |     |      |             |                |          |
| 桌面                           | * ^   | 名称               | ~            |              | 修改日期                | 类型       |     | 大小   |             |                |          |
| 🕹 下载                         | *     | 💼 update.img     | 1            |              | 2021/5/6 10:30      | 好压 IMG E | 缩文件 | 1,70 | 0,031       |                |          |
| 🔮 文档                         | *     |                  |              |              |                     |          |     |      |             |                |          |
| 📰 图片                         | 1     |                  |              |              |                     |          |     |      |             |                |          |
| 📃 此电脑                        | 1     |                  |              |              |                     |          |     |      |             |                |          |
| AndroidTo                    | ool_R |                  |              |              |                     |          |     |      |             |                |          |
| Download                     |       |                  |              |              |                     |          |     |      |             |                |          |
| rk3288                       |       |                  |              |              |                     |          |     |      |             |                |          |
| USB开发者                       | 烧灵    |                  |              |              |                     |          |     |      |             |                |          |
| OneDrive                     |       |                  |              |              |                     |          |     |      |             |                |          |
| 此电脑                          |       |                  |              |              |                     |          |     |      |             |                |          |
| 🧊 3D 对象                      |       |                  |              |              |                     |          |     |      |             |                |          |
| DMG1280                      | 0T07  |                  |              |              |                     |          |     |      |             |                |          |
| 📑 视频                         |       |                  |              |              |                     |          |     |      |             |                |          |
| ■ 图片                         |       |                  |              |              |                     |          |     |      |             |                |          |
| 🔮 文档                         |       |                  |              |              |                     |          |     |      |             |                |          |
| ➡ 下载                         |       |                  |              |              |                     |          |     |      |             |                |          |
| ▶ 音乐                         |       |                  |              |              |                     |          |     |      |             |                |          |
| 重 桌面                         |       |                  |              |              |                     |          |     |      |             |                |          |
| 🏪 本地磁盘 (                     | C:)   |                  |              |              |                     |          |     |      |             |                |          |
| 🕳 本地磁盘(                      | D:)   |                  |              |              |                     |          |     |      |             |                |          |
|                              | 文件名   | i(N): update.img | 1            |              |                     |          |     | ~    | Firmv       | vare(*.img),Lo | ader(*.b |
|                              |       |                  | <u> </u>     |              |                     |          |     |      | -           | 开(0)           | 取消       |

| wnload Image | Upgrade Fi | rmware Adv  | vanced Function   |               |               |  |  |  |
|--------------|------------|-------------|-------------------|---------------|---------------|--|--|--|
| Firmware     | Upgrade    | Switch      | EraseFlash        |               |               |  |  |  |
| Fw Ver:      | 7.1.00     | Loader      | Ver: 2.58         | Chip Info:    | RK32          |  |  |  |
| Firmware:    | C:\Users\  | Administrat | tor\Desktop\Rock( | hip\RKTools\w | indows\Androi |  |  |  |
|              |            |             |                   |               |               |  |  |  |
|              |            |             |                   | •             |               |  |  |  |
|              |            |             |                   |               |               |  |  |  |
|              |            |             |                   |               |               |  |  |  |
|              |            |             |                   |               |               |  |  |  |

Steps:

---Power Off ---Press the "Recover" key on the Android screen ---connect Android screen to the PC with a USB cable ---connect the Android screen to DC-12V power supply

When The following interface appears, click "Upgrade" to start burning.

| ownload Image | Upgrade Firmwa | re Adv   | anced Function    |                |              |  |  | _ |
|---------------|----------------|----------|-------------------|----------------|--------------|--|--|---|
| Firmware      | Upgrade S      | witch    | EraseFlash        |                |              |  |  |   |
| Fw Ver:       | 7.1.00         | .oader \ | Ver: 2.58         | Chip Info:     | RK32         |  |  |   |
| Firmware:     | C:\Users\Admi  | nistrat  | or\Desktop\RockCl | hip\RKTools\wi | ndows\Androi |  |  |   |
|               | L              |          |                   |                |              |  |  |   |
|               |                |          |                   |                |              |  |  |   |
|               |                |          |                   |                |              |  |  |   |
|               |                |          |                   |                |              |  |  |   |
|               |                |          |                   |                |              |  |  |   |
|               |                |          |                   |                |              |  |  |   |

After the burning is completed, the device will automatically restart, burning ended.